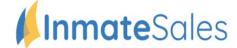

## To Schedule Future Video Visitation Requests

## To schedule a Video Visit from home or outside the jail:

**You will need:** A Computer or internet enabled mobile device with a speaker, camera, and high-speed internet.

Purchase Minutes

## **Set Up Account / Schedule Visit:**

Step 1: Go to inmatesales.com

Step 2: Create or login to your InmateSales account

Step 3: Select New Purchase \$

**Step 4:** Choose your facility and a product (remote or onsite visit)

**Step 5:** Enter personal information

Step 6: Purchase minute

**Step 7:** Schedule visit

Step 8: To visit with a Mobile Device, download the app, login and visit

Apple Mobile Devices (iPhone & iPad): Please use Inmate Sales App in the App store

60 Minutes

Windows & Mac Computers: Please use Chrome Browser

Android Mobile Devices: Please use Chrome Browser

**CUSTOMER SERVICE FOR FRIENDS/FAMILY: 866-340-7879** 

Visitation Information - Children may visit if accompanied by an adult.

Required info: Name, Address, Birthday, Drivers license

The InmateSales App is Free to Download

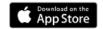

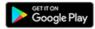